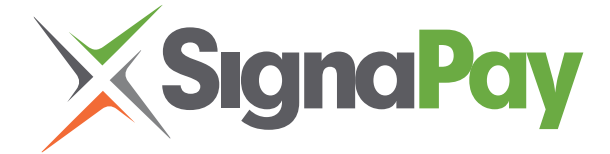

# Dejavoo Z9-Z11 Training Guide

### **INCLUDED IN YOUR BOX**

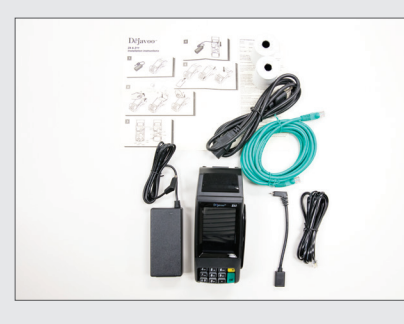

- Credit Card Terminal
- Power Supply 2 pieces
- IP Cabling Phone Line | Ethernet Cable

8888F

- Training Guide
- Two Rolls of Paper
- Manufacturer User Guide

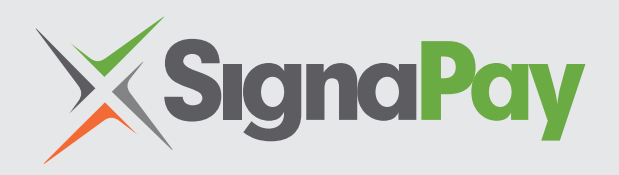

# **TERMINAL SET-UP**

Your terminal will arrive programmed and all you need to do is plug it in. You will either have your terminal set-up: **Internet Connection** or **Dial Up.** Internet is the preferred method of communication.

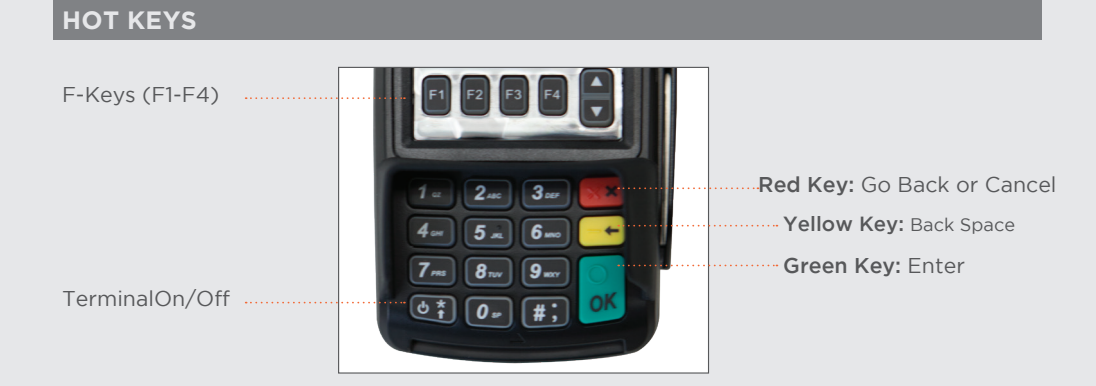

# **MERCHANT CUSTOMER SERVICE**

Monday – Friday 8:00am – 5:00pm CST 1.800.944.1399 | SignaPay.com

#### After Hours Support:

- If your Merchant ID Number Begins with: 3899 888.830.0555
- If your Merchant ID Number Begins with: 7620 or 9317 877.243.6542
- If your Merchant ID Number Begins with: 5363 or 5544 800.228.0210

FOR ADDITIONAL INFORMATION AND VIDEOS, PLEASE VISIT: **www.signapay.com/equipment/dejavoo-z9** 

# **www.signapay.com/equipment/dejavoo-z11**

DEJA Z9Z11/03.30.17

# **TRAINING GUIDE**

## **CHIP CREDIT SALE**

- Input Sale Amount and press OK
- Insert Chip Card
- Press OK to confirm Sale Amount

#### **SWIPED OR MANUAL CREDIT SALE**

- Input Sale Amount and press OK
- Swipe OR Manually Enter Card #
- Press OK to confirm Sale Amount

# **DEBIT SALE\***

- Tap the word "Credit" then Tap the word Debit for "Debit / Sale Enter Amount"
- Input Sale Amount and press OK
- Insert Chip Card
- When prompted tap "YES"
- Input PIN # on PIN Pad and press OK
- Press OK to confirm Sale Amount
- *\*Terminal must have pin pad or internal encryption*

# **VOID TRANSACTION - CARD PRESENT**

- Tap the word "Sale" then Tap the word Void for "Credit/ Void Enter Amount"
- Input VOID Amount and press OK
- If prompted input Manager Password (1234 default)
- Insert Chip Card
- When prompted tap "YES"
- Receipts Print

#### *Note: The terminal's idle prompt is the main "Credit / Sale … Enter Amount" Screen These steps have been provided as a guide for assistance with your Dejavoo Touch Screen Payment Device*

#### **VOID TRANSACTION - CARD NOT PRESENT**

- Press the F3
- Choose VOID
- Press OK Key
- Enter Manager Password 1234 press OK Button
- Retrieve by Transaction # from original receipt
- Enter tranasaction #
- Select by pressing F3, then OK Key
- Enter Manager Password 1234

# **RETURN TRANSACTION**

- Press yellow key, choose return
- Input RETURN Amount and press OK
- If prompted input Manager Password (1234 default)
- Insert Chip Card, Tap, Swipe, Enter
- When prompted tap "YES"
- Receipts Print

# **SETTLE THE OPEN BATCH**

- From the idle prompt tap the Favorites icons on the display:
- Tap CORE SETTLE DAILY BATCH
- If prompted input Manager Password (1234 default)
	- Terminal communicates with the Host - Settle Report Prints
- icons on the display: • Highlight Edit Tips & press OK
	- Input Password (1234 Default) & press OK

• From the idle prompt tap the Favorites

- Edit Tip by: All, Untipped
- Adjust Tip By: Trans # or Last 4 Digits & press OK
- Enter Tip Amount & press OK

**PRINTING LAST RECEIPT**

icons on the display:

• Tap Reprint Cr/Dbt Rcpt

• Last transaction Receipt Prints

• From the idle prompt tap the Favorites

# **WIRELESS ICON INDICATORS\***

• GPRS Signal Strength Indicator

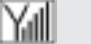

- Battery Strength Indicator
- Indicates Issue with SIM Card (GPRS) SIM
- *\* MOBILE UNITS ONLY*

### **WI-FI ICON INDICATOR \***

• Wi-Fi Not Connected

⊜

• Wi-Fi Connected Successfully

*\* FOR WI-FI ENABLED UNITS*

## **PRINTING REPORTS**

- From the Idle Prompt screen press OK
- Tap REPORTS
- Tap Desired Report Type
- Input Password (1234 Default) and press OK
	- Report Prints
- *\* FOR WI-FI ENABLED UNITS*

# **POWERING THE TERMINAL ON/OFF**

### **For Z9:**

- From the Idle Prompt press the Green Key
- Tap Power Off Tap & Hold

#### **To Power Cycle Z11:**

- From the Idle Prompt press the Green Key
- Press and Hold the Power Key  $\Box$  on the Keypad, release once terminal begins to reboot.

### **CALL ME FEATURE (MUST BE ENABLED)**

• From the Idle Prompt tap the CALL ME icon on the display:

- Select "CALL ME" and press OK
- The terminal sends notification to the help desk and you will receive a call back from a representative with assistance.

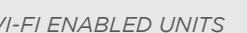

(The More Bars, The Better Your Signal GPRS)

**EDIT TIP**

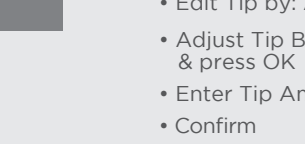

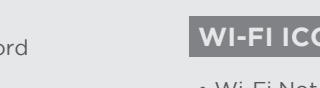